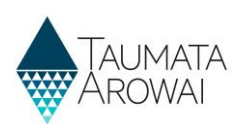

# **Find and view a notification**  *(for all users)*

This quick reference guide takes you through the steps to find and view a notification made to Taumata Arowai relating to one of your drinking water supplies. The notification may have been submitted by a drinking water testing laboratory or by someone related to your supply.

Notifications have three categories:

- Laboratory notification
- Risk to drinking water safety or quantity
- Stop, Limit or Reduce supply or Change Ownership

## **View the list of notifications related to a supply**

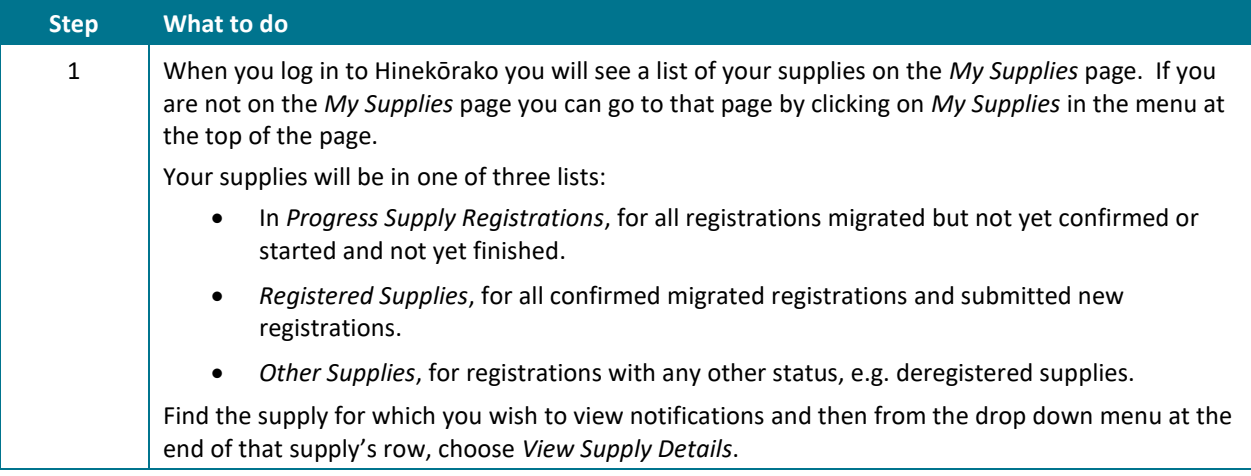

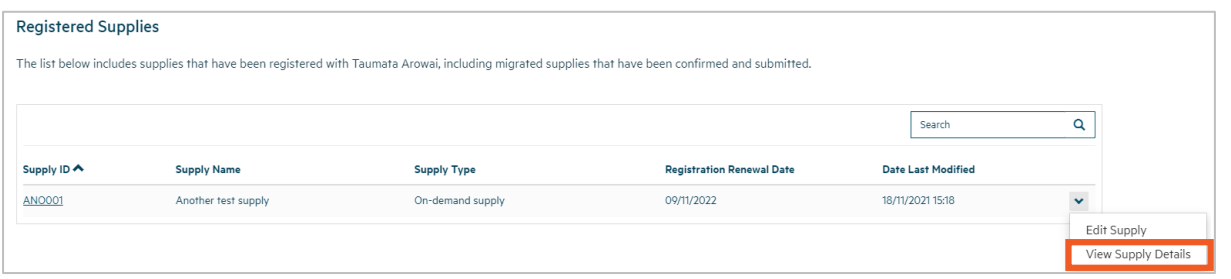

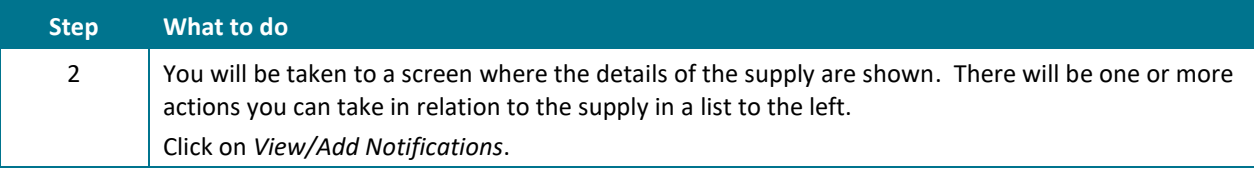

### **QUICK REFERENCE GUIDE**

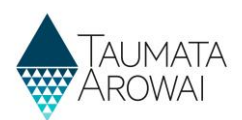

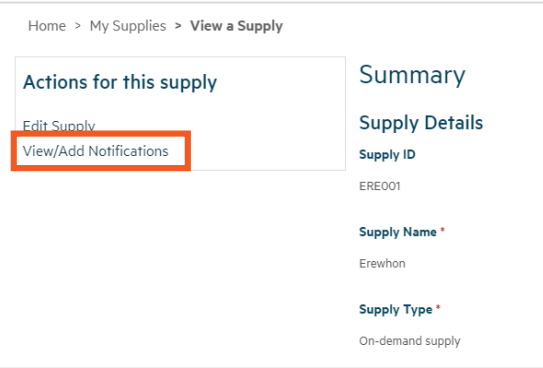

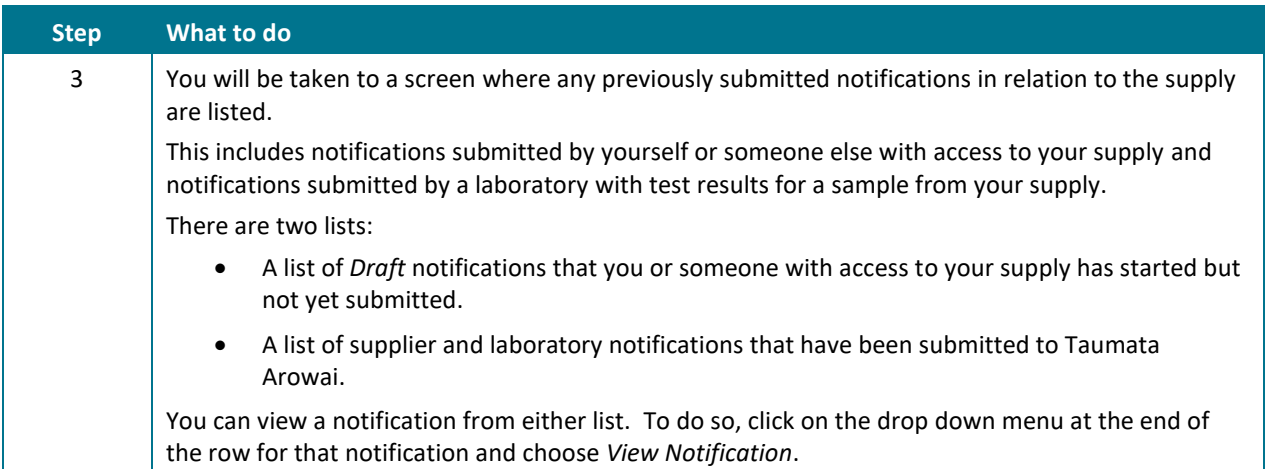

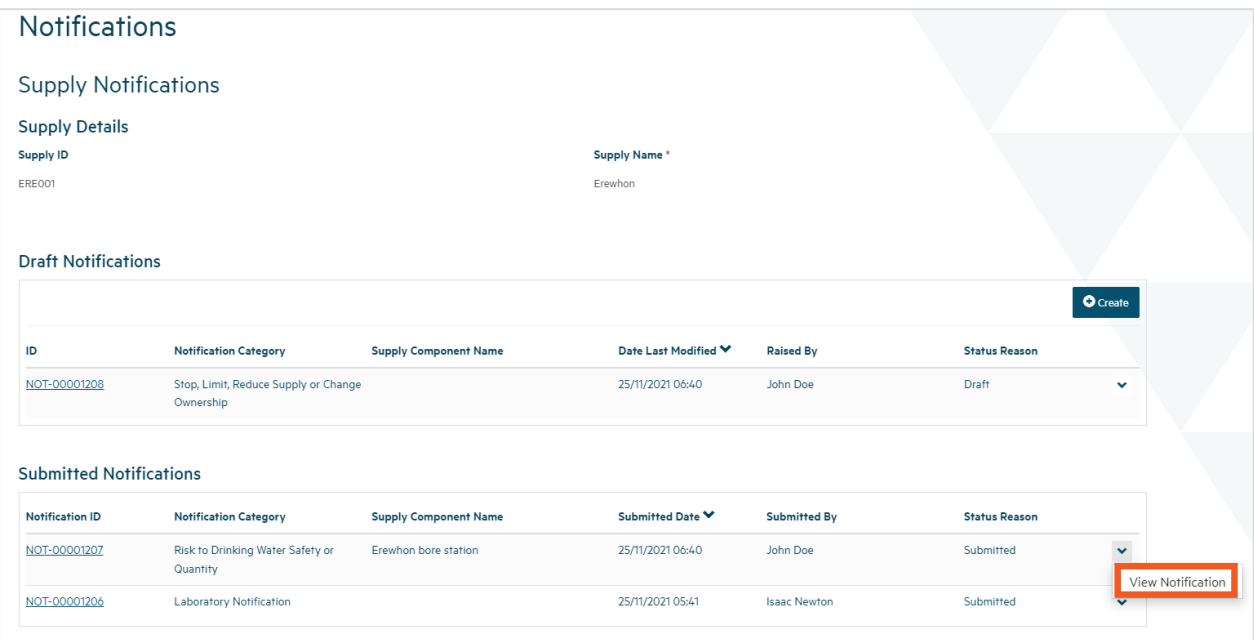

#### **QUICK REFERENCE GUIDE**

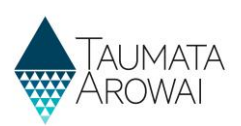

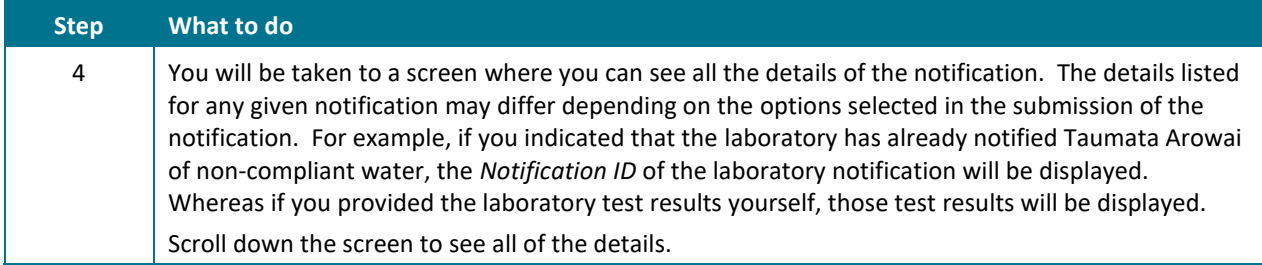

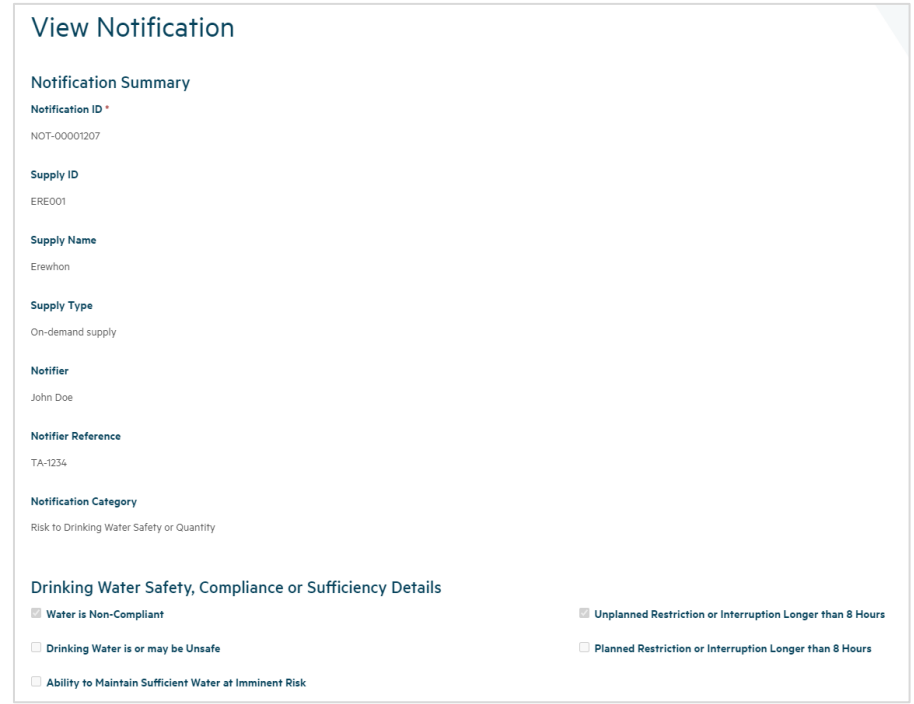

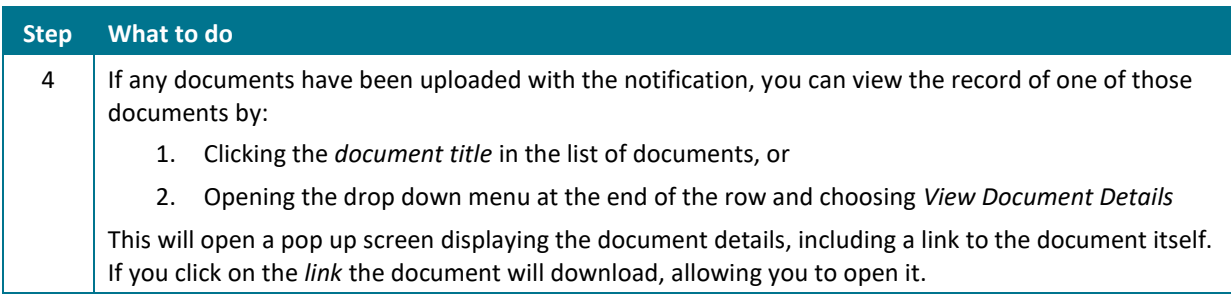

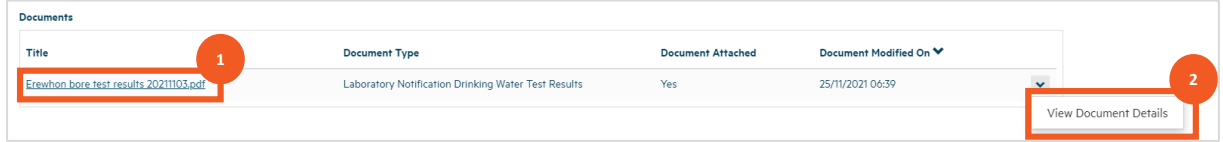

### **QUICK REFERENCE GUIDE**

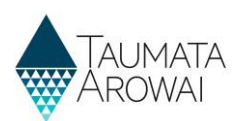

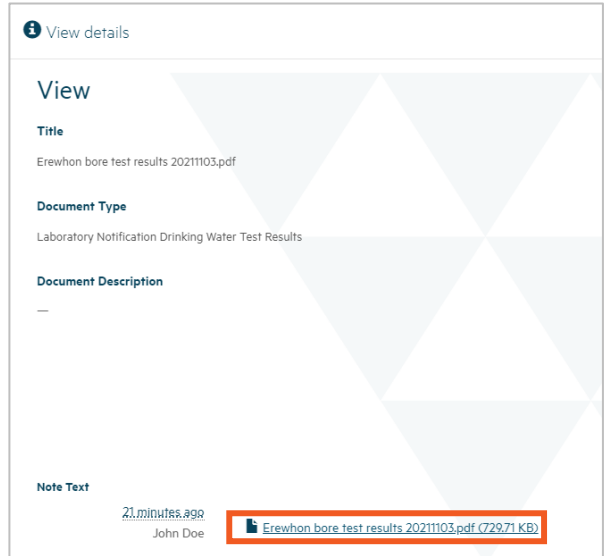

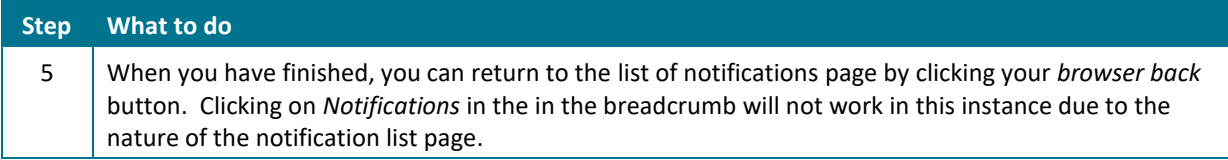